## **Movie Maker Assignment**

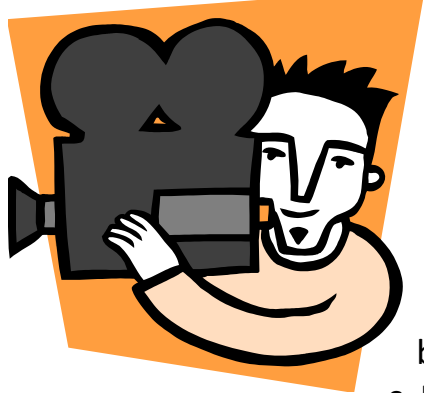

**Learning Targets:** Students will be able to CREATE AND edit a video clips and audio using Windows Movie Maker.

**1. Create a video of your own liking – Choose from** 

## **the Themes below:**

- a. Interview a Grandparent or parent…
- b. Video a message to your future-self.
- c. How to…put on makeup…BMX Trick…Card Trick…(YOU DECIDE)
- d. Puppet Show
- e. Do a Play or a short skit.
- f. Tell a scary story!
- g. Make a statement about something you **believe** strongly in… (World Peace, Stop violence, Eat more vegetables, YOU DECIDE)
- 2. **Add your own music** (Either create it yourself or use ROYALTY FREE)
	- a. You can use your own music (brought in on a flash drive or saved in your TSF) or you can download from the following FREE MUSIC sites:
		- i. [http://soundzabound.com](http://soundzabound.com/)
			- 1. Username: 6039sxnms
			- 2. Password: nwaea
		- ii. [http://freeplaymusic.com](http://freeplaymusic.com/)
- 3. Add at least 1 transition effect within the video.
- 4. Use the caption tool at least 1 time in the video.
- 5. You must have at least 1 visual effect used in the video.
- 6. Use a title screen at the beginning and change the duration.
- 7. Use a credits screen at the end of the video
- 8. Finished product should be at least 1 min and less than 5 min.